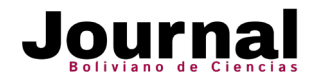

<https://doi.org/10.52428/20758944.v16i49.357>

### **Artículo Científico**

# **Sistema de información ejecutiva para analizar la situación nutricional infantil en Bolivia**

**Executive Information system to analyze the child nutritional situation in Bolivia**

Alejandro Gonzalo Barrientos Aramayo 1.

1. Ingeniero de sistemas, Especialista en Monitoreo y Evaluación. Fundación Educación y Cooperación. La Paz. Bolivia. alejandro.barrientos.aramayo@gmail.com.

### **RESUMEN**

Los sistemas de información ejecutiva (EIS, por sus siglas en inglés) son herramientas de fácil manejo y útiles para visualizar y analizar información para la toma de decisiones en diferentes niveles. El objetivo del presente estudio fue proponer el diseño de un EIS vinculado a un data mart, para dar soporte al análisis del estado nutricional infantil y sus determinantes tomando como base las encuestas nacionales de demografía, salud y nutrición realizadas en Bolivia en los últimos 30 años. Este proceso fue encarado utilizando diferentes tecnologías, tales como MySQL, como gestor de base de datos; Pentaho Data Integration, para la elaboración de los procesos de extracción, transformación y carga de datos, PHP como lenguaje de programación web base y librerías como PivotTable.js para el análisis multidimensional de los datos. Es asi que la solución presenta una herramienta que podría ser aplicada en distintos niveles y por diferentes actores, instituciones u organismos relacionados al sector salud, al ser capaz de atender a necesidades de información relacionadas con la nutrición infantil.

**Palabras clave:** Análisis multidimensional. Data mart. Encuestas de salud y nutrición. Sistema de información ejecutiva.

### **ABSTRACT**

Executive information systems (EIS) are easy to use and useful tools to visualize and analyze information for making decisions at different levels. The objective of this study was to propose the design of an EIS linked to a data mart, to

74

support the analysis of children's nutritional status and its determinants based on the national health and nutrition surveys carried out in Bolivia in the last 30 years. This process was made using different technologies, such as MySQL, as the database manager; Pentaho Data Integration, for the elaboration of data extraction, transformation and loading processes, PHP as a web based programming language and libraries such as PivotTable.js for multidimensional data analysis. The solution presents a tool that could be applied in distinct levels by different actors, institutions or organizations related to the health sector, as it is capable of meeting information needs related to child nutrition.

**Keywords:** Data mart. Executive information system. Health and nutrition surveys. Multidimensional analysis.

### **INTRODUCCIÓN**

En Bolivia, los datos oficiales relacionados a la nutrición infantil son representados por encuestas nacionales de carácter muestral y tienen por objetivo proporcionar información para evaluar las políticas del sector de salud pública y establecer una línea de base para las nuevas estrategias, planes y programas (Instituto Nacional de Estadística [INE], 2017). Los principales resultados obtenidos, son reflejados y sintetizados en informes institucionales oficiales, siendo los últimos divulgados los correspondientes a la "Encuesta de Evaluación de Salud y Nutrición 2012" (UDAPE, 2014) y la "Encuesta de Demografía y Salud 2016" (INE, 2017). Asimismo, destacan publicaciones como

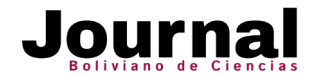

el "Octavo informe de progreso de los Objetivos de Desarrollo del Milenio" (Unidad de Análisis de Políticas Sociales y Económicas [UDAPE], 2015) y los resultados del "Estudio temático de nutrición de la niñez y de las mujeres en Bolivia" (INE, 2019).

En ese escenario, es importante mencionar que cuando surgen requerimientos de información con mayor detalle, desglose, diferente clasificación y/o comparaciones entre dichas encuestas, se requiere la participación de especialistas que procesen y analicen las bases de datos, las ordenen y generen los reportes requeridos.

En vista de estos antecedentes, el objetivo de este estudio se centra en la revisión e integración de las bases de datos de niñas y niños menores de cinco años de encuestas oficiales de alcance nacional en el ámbito de la salud y nutrición realizadas en nuestro país en las últimas tres décadas, analizando los datos y proponiendo el desarrollo de un sistema de información ejecutiva (EIS, por sus siglas en inglés) para administrar la información de variables e indicadores nutricionales, apoyado en selección de estadísticas que simplifican el análisis multidimensional de datos.

Un EIS es una herramienta que facilita a los usuarios procesar y analizar datos rápidamente, empleando el menor tiempo posible para comprender su uso y a través de la presentación de vistas con datos simplificados y preferentemente gráficos (Bernabeu, 2018). Bajo ese concepto, no se ha encontrado en la literatura estudios que apliquen un EIS basado en las encuestas de salud y nutrición o en el área temática de nutrición en Bolivia.

Es así que el presente artículo propone un insumo para la generación de nuevos estudios o publicaciones relacionadas a esta problemática de gran importancia para la sociedad, dado que los primeros cinco años de vida constituyen una etapa fundamental en la formación de las personas debido a que en ésta se producen los cambios más importantes, los niños alcanzan su

madurez inmunológica y adquieren habilidades y destrezas en su desarrollo psicomotor (UDAPE, 2014).

### **METODOLOGÍA**

Se han analizado las Encuestas Nacionales de Demografía y Salud (ENDSA) realizadas en Bolivia los años 1989, 1994, 1998, 2003 y 2008; la Encuesta de Salud y Nutrición (ESNUT) del año 2012, y la Encuesta de Demografía y Salud (EDSA) llevada a cabo el año 2016. Las bases de datos fueron descargadas de los portales web del Instituto Nacional de Estadística y Unidad de análisis políticas económicas, donde se encuentran disponibles todos los archivos que las componen. Dentro de este análisis, se han identificado las llaves y criterios de unión para cada uno de los archivos y bases de datos de cada encuesta, siendo que éstas presentan diferentes estructuras relacionales.

Para centralizar todas las bases de datos en un mismo escenario, se ha diseñado un data mart, que representa un almacén de datos enfocado en un tema específico (Bernabeu, 2018) en MySQL y está basado en dimensiones y variables previamente seleccionadas por relevancia y disponibilidad en cada periodo, que responden a indicadores de evaluación de antropometría, anemia, prácticas nutricionales y su relación con características geográficas y otras determinantes de la salud en niños y niñas menores de cinco años de edad.

En el proceso de estandarización e integración de bases de datos de las encuestas, por un lado se han elaborado procesos de extracción, transformación y carga (ETL, por sus siglas en inglés) utilizando la herramienta Pentaho Data Integration por su su capacidad de adaptación y versatilidad en la conexión a diversos gestores de bases de datos, fuentes, arquitecturas y tipos de archivos (Pentaho Data Integration, 2020) y por otro, procedimientos almacenados SQL que realizan la limpieza y validación de los datos de edades, pesos, tallas y otras variables. Asimismo,

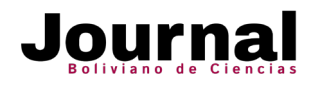

para las encuestas de los años 1989, 1994, 1998 y 2003, que no contemplaban los últimos patrones de crecimiento y desarrollo infantil de la Organización Mundial de la Salud (OMS), se ha considerado un proceso adicional para armonizar todas las encuestas bajo dichos patrones de evaluación.

La Tabla 1 muestra la disponibilidad de datos según rango etario y el número de niños y niñas por cada encuesta, ponderando para este efecto el peso muestral construido en cada una de ellas. El rango etario común en todas las encuestas es el de niños y niñas de 3 a 35 meses, desde el año 1998 se cuenta además con datos de 0 a 59 meses de edad.

# **Tabla 1. Rango etario y número de niñas y niños según encuesta**

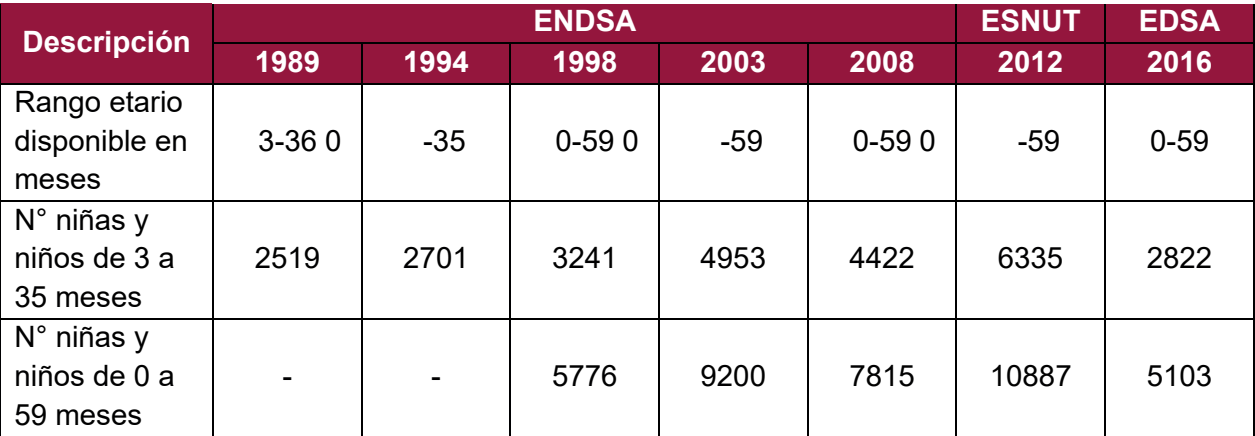

## Fuente: Elaboración propia, 2020.

Ligado al data mart y a estos registros, se ha desarrollado un EIS utilizando diferentes tecnologías libres y gratuitas. En la Tabla 2, se describen los lenguajes de programación, de etiquetas, bibliotecas y componentes aplicados.

## **Tabla 2. Descripción de tecnologías utilizadas para la construcción del EIS**

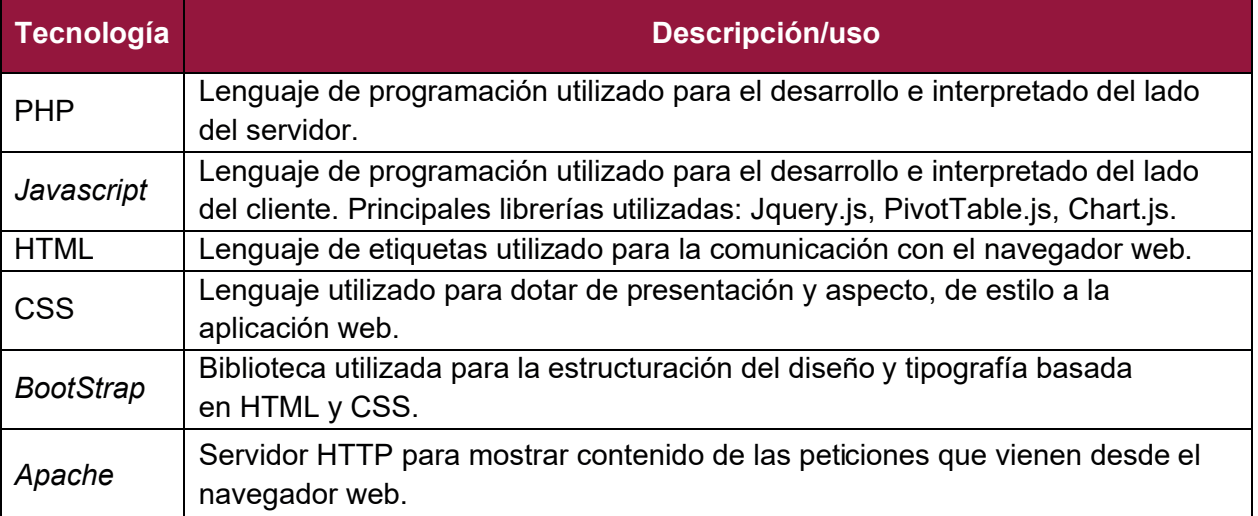

Fuente: Elaboración propia, 2020.

Para un mejor entendimiento, la Figura 1 muestra un diagrama detallado que describe todos los paquetes implicados en la solución, mismos que incluyen las fuentes de origen (bases de datos de las encuestas nacionales), los procesos ETL

(para la estandarización e integración de datos), el data mart, la arquitectura de las tecnologías utilizadas y consumidas por el EIS y su relación con el usuario final.

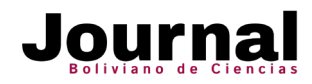

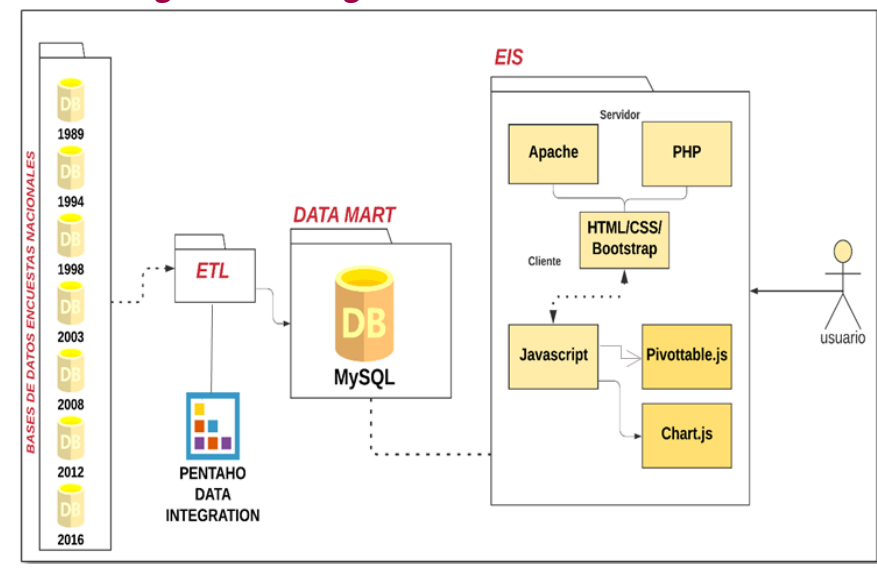

## **Figura N° 1. Diagrama detallado de la solución**

### **Modelo conceptual**

Dentro del proceso de estudio y selección de indicadores y perspectivas a través del siguiente variables de las bases de datos de las encuestas, modelo conceptual (Figura 2). se han podido determinar los principales

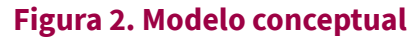

Fuente: Elaboración propia, 2020.

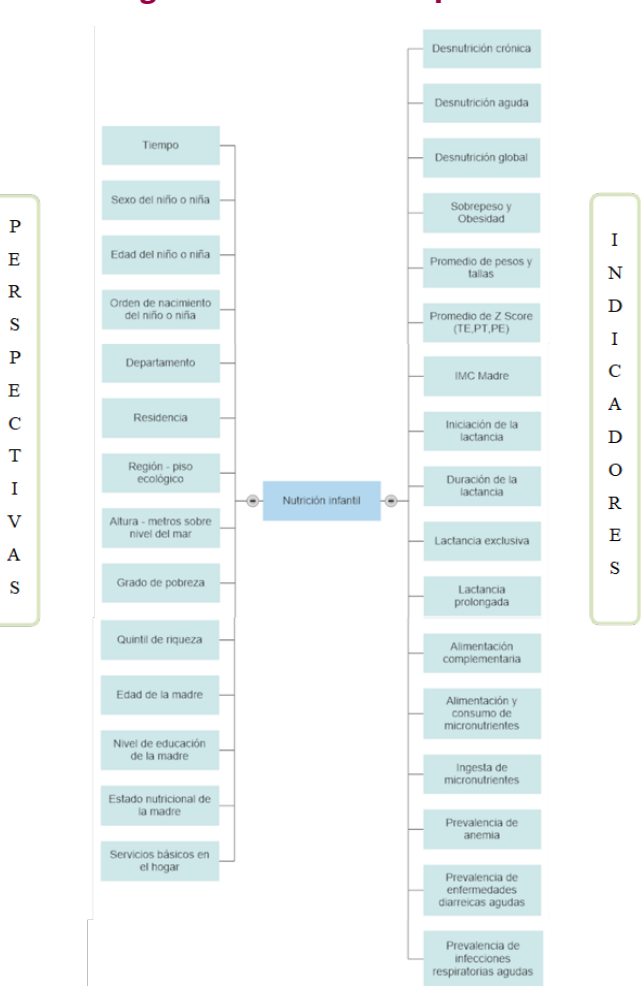

Fuente: Elaboración propia, 2020.

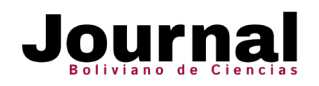

Este modelo da lugar a un gran número de posibles combinaciones para entender el comportamiento de los datos, identificar relaciones y establecer criterios que aporten a la toma de decisiones.

## **Modelo lógico**

Se ha conformado el modelo lógico del data mart que alberga los datos de todas las encuestas utilizando un esquema estrella e incluyendo las tablas de dimensiones y la tabla de hechos, como se muestra en la Figura 3.

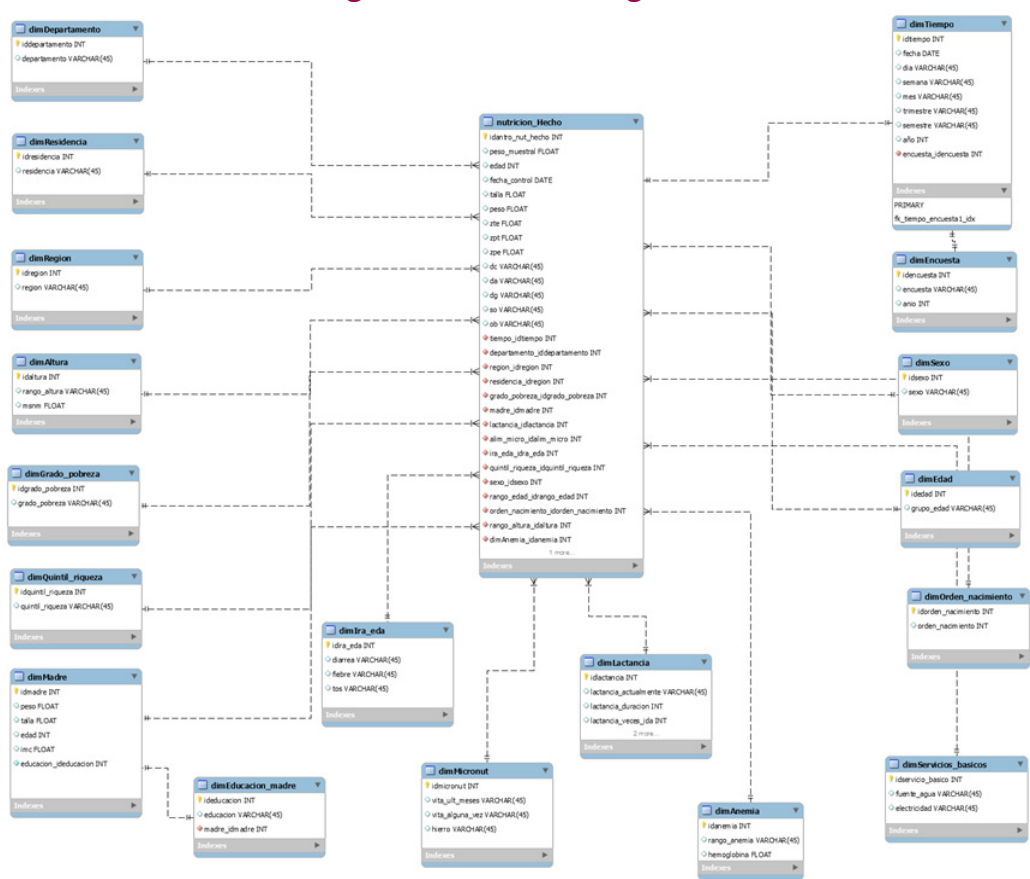

# **Figura N° 3. Modelo lógico**

Fuente: Elaboración propia, 2020.

# **Procesos de extracción, transformación y carga de datos (ETL)**

carga inicial que ejecuta tareas de integración y vaciado de las bases de datos de cada encuesta

La Figura 4 presenta el proceso ETL general de en el data mart.

# **Figura 4. Proceso ETL carga inicial**

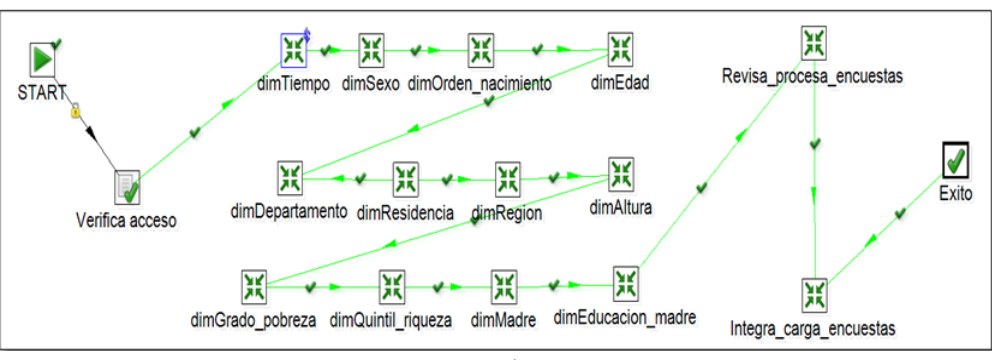

## Fuente: Elaboración propia, 2020.

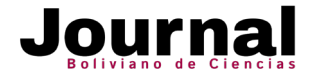

Para la carga de dimensiones, se ha utilizado un similar proceso aplicado a cada una de las perspectivas seleccionadas, siendo que las tareas que se llevan a cabo responden a una revisión,

coherencia y vaciado de los datos, realizando la estandarización de valores provenientes de cada una de las encuestas (Figura 5).

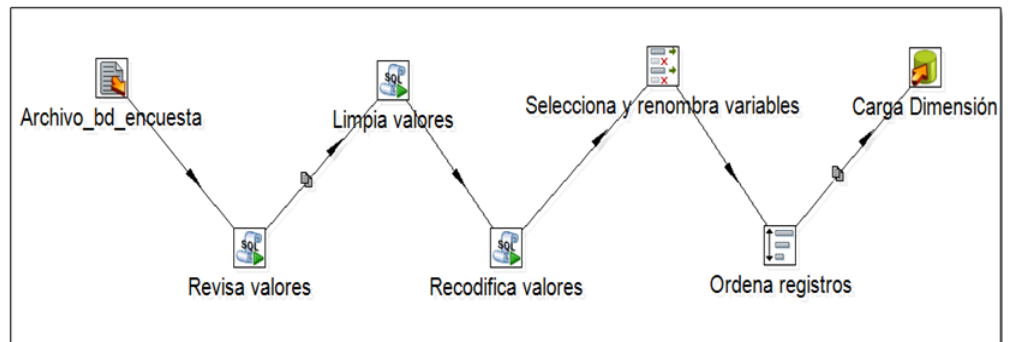

**Figura 5. Proceso ETL de carga en las tablas de dimensiones**

ha considerado los procesos de unión de las diferentes bases de datos que conforman las

Por otra parte, en la Figura 6 se muestra el ETL encuestas, los procedimientos de cálculos y para la carga de la tabla de hechos, donde se ajustes, seleccionando y limpiando los valores según correspondencia.

## **Figura 6. Proceso ETL de carga en la tabla de hechos**

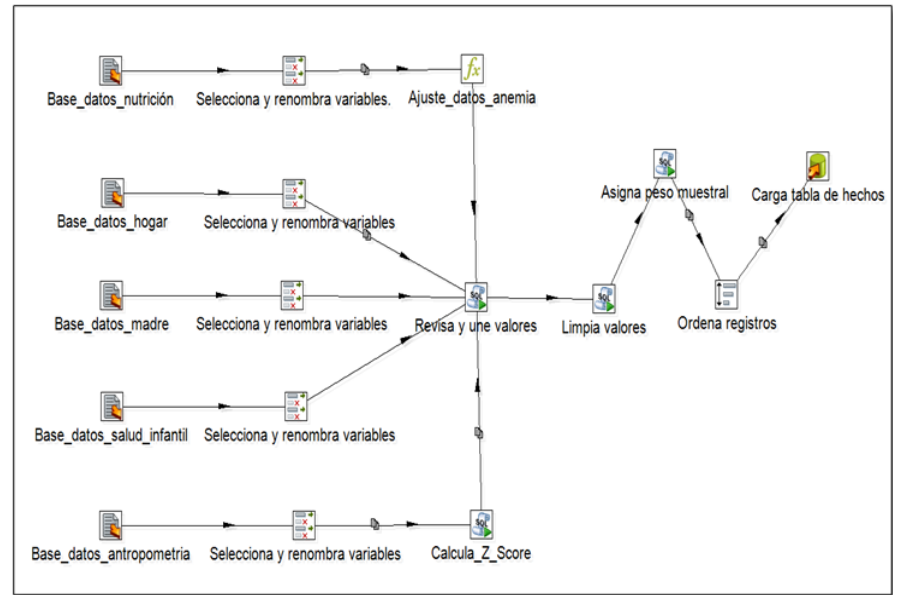

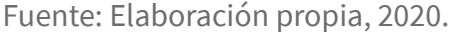

### **Sistema de información ejecutiva (EIS)**

Un EIS proporciona medios sencillos para consultar, analizar y acceder a la información, además, pone a disposición facilidades para que los usuarios puedan conseguir los datos buscados rápidamente (Bernabeu, 2018). Para la construcción del EIS y dar soporte al análisis de datos se ha implementado PivotTable.js que tiene la capacidad de interpretar diferentes formatos, ya que contiene algoritmos y funcionalidad que

permiten la exploración, arrastrando y soltando las diferentes variables e indicadores sobre una tabla de manera multidimensional, dando posiblidades al usuario final de procesar analíticamente la información en línea (PivotTable.js, 2020). Esta librería además provee funciones de agregación para análisis estadístico, renderizadores de gráficos dinámicos y mapas de calor para notar rápidamente los valores destacables de la información.

Fuente: Elaboración propia, 2020.

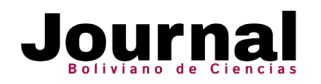

### **RESULTADOS**

El EIS desarrollado se traduce en una herramienta informática que podría responder a una gran cantidad de interrogantes, ya que se basa fundamentalmente en la exploración de datos según las necesidades y criterio del usuario final. Por este motivo, para la presentación de resultados se muestran algunos ejemplos que explican su funcionalidad más relevante y el vínculo con el data mart, a partir de la formulación de posibles preguntas en el proceso de análisis de datos de las encuestas nacionales y según variables presentadas en el modelo conceptual y el modelo lógico.

todas las encuestas nacionales de demografía, salud y nutrición realizadas en nuestro país?.

**R.** Esta información puede ser obtenida arrastrando y soltando las variables sobre la tabla de análisis multidimensional que provee el sistema, en función a los siguientes criterios:

**• Formato de salida:** Tabla con subtotales (Table With Subtotal).

**• Variable filtro:** Edad (Edad del niño(a), 0 a 23 meses).

**• Variables en columnas:** T/E (Talla/Edad).

**• Variables en filas:** Encuesta (Año de la Encuesta), Sexo (Sexo del niño(a)).

**• Función de agregación:** Sum as Fraction of Rows (Suma como fracción de filas).

## **Ejemplo 1. (Figura 7)**

**Pregunta:** ¿Cuál es el porcentaje de desnutrición crónica en niñas y niños de 0 a 23 meses según

**• Variable de agregación:** Peso muestral (Referido al peso de la muestra estadística para los casos en cada encuesta).

## **Figura 7. EIS – Tabla de análisis multidimensional con filtros y subtotales**

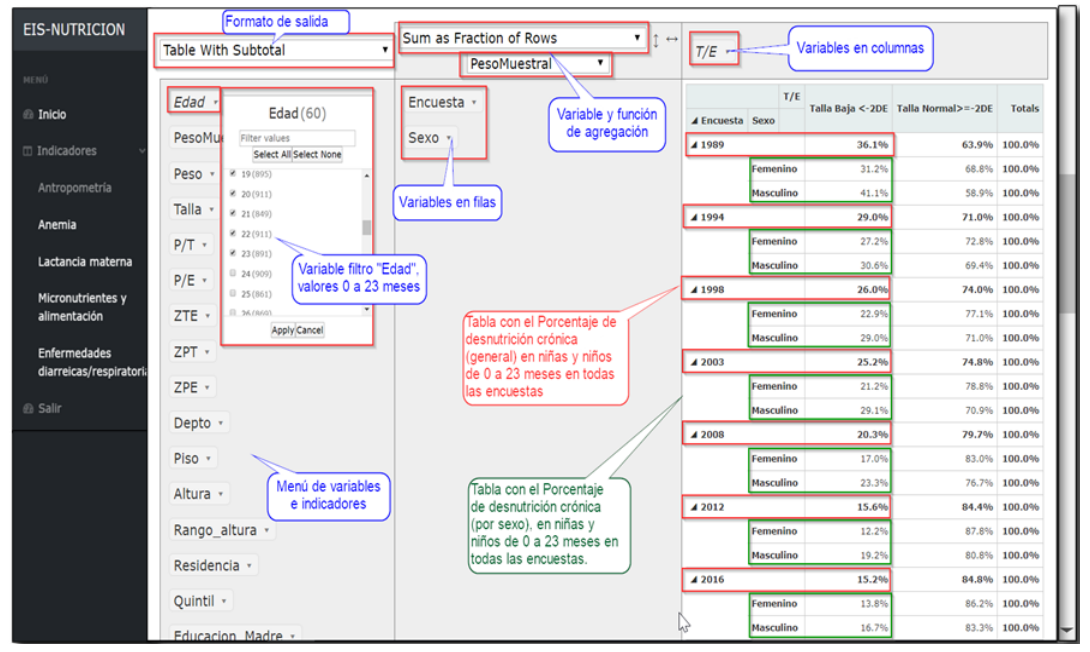

Fuente: Elaboración propia, 2020.

## **Ejemplo 2. (Figura 8)**

**Pregunta:** ¿Cuál es el promedio de puntuación Z para el indicador "Peso para la Talla" en niños y niñas menores de 6 meses en cada departamento según las encuestas nacionales de demografìa, salud y nutrición 1994, 1998, 2003, 2008, 2012 y 2016 realizadas en nuestro país?.

**R.** Esta información puede ser obtenida seleccionando las opciones requeridas arrastrando y soltando las variables sobre la tabla de análisis multidimensional en función a los siguientes criterios:

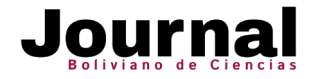

**• Formato de salida:** Tabla con barras (Table Barchart).

**• Variable filtro:** Edad (0 a 5 meses), Encuesta (1994, 1998, 2003, 2008, 2012,2016).

- **Variables en filas:** Edad (Edad del niño(a)), Encuesta (Año de la Encuesta).
- **Función de agregación:** Average (Promedio).
- **Variable de agregación:** ZPT (Puntuación Z o Z Score para Peso/Talla).

**• Variables en columnas:** Departamento (Departamento donde fue tomado el dato de antropometría del niño).

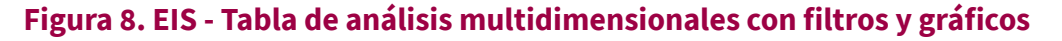

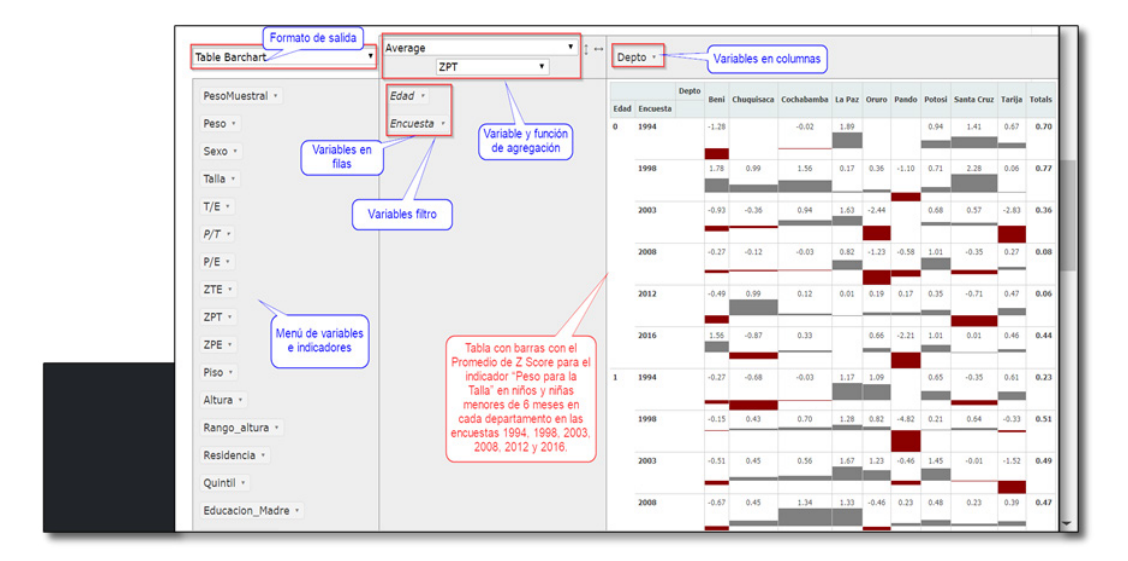

Fuente: Elaboración propia, 2020.

## **Ejemplo 3. (Figura 9)**

**Pregunta:** ¿Cómo están distribuidos los datos de todas las encuestas nacionales de demografía, salud y nutrición en los departamentos y área de residencia (urbano y rural)?.

**R.** Al ser una pregunta simple de distribución de datos, no se aplica ningún filtro ni variable de agregación y puede utilizarse cualquiera de las tablas de análisis multidimensional implementadas, seleccionando para este caso las opciones de renderización de gráficos dinámicos

para obtener una mejor visualización de la información y arrastrando y soltando las variables sobre la tabla en función a los siguientes criterios:

**• Formato de salida:** Gráfico de barras (Bar chart).

**• Variables en columnas:** Encuesta (Año de la Encuesta).

**• Variables en filas:** Departamento (Departamento donde fue tomado el dato de antropometría del niño), Residencia (Urbano/Rural).

**• Función de agregación:** Count (Contar).

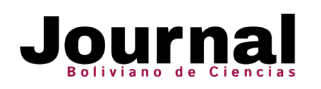

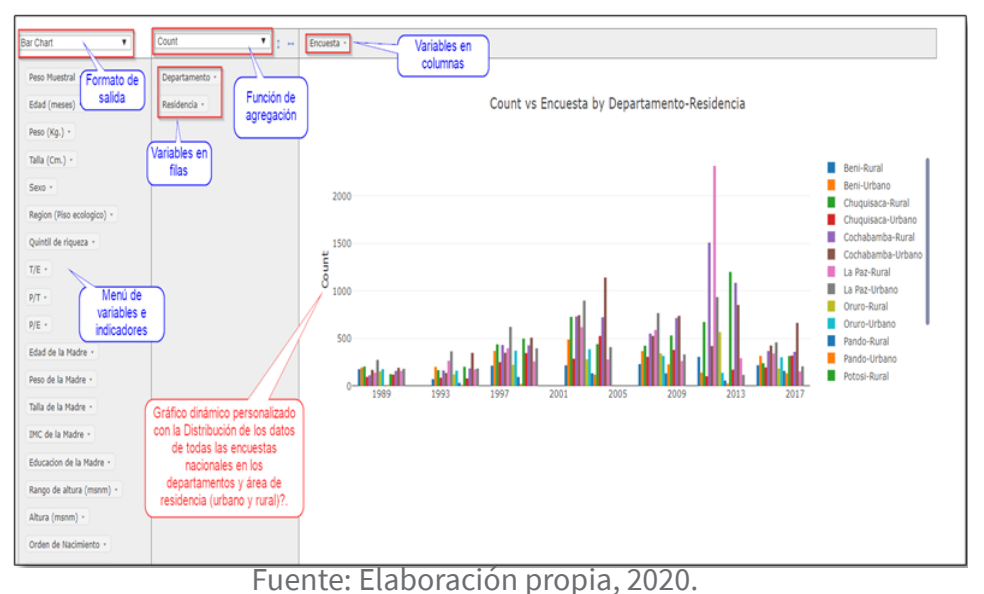

## **Figura 9. EIS – Gráficos dinámicos**

### **DISCUSIÓN**

El uso de herramientas gratuitas ha permitido por una parte que el despliegue del EIS no se vea limitado por factores económicos y, por otra, que la inclusión de nuevas funcionalidades puedan hacerse sin restricciones y según necesidades. Se resalta la factibilidad de implementación en servidores con diferentes distribuciones de sistemas operativos, la compatibilidad con diferentes navegadores web y el diseño responsivo y accesible desde cualquier dispositivo. Estos elementos en su conjunto facilitan el mantenimiento e implementación de mejoras en el futuro.

Los resultados del presente estudio muestran que a través del EIS desarrollado se puede obtener información con gran facilidad y en corto tiempo. El formato multidimensional, se constituye en un gran aporte para el análisis de datos al contar con diferentes formatos de salida, filtros, variables en filas y columnas, variables y funciones de agregación y gráficos según las necesidades de cada usuario.

Con el elemento más cercano que se podría comparar este estudio es con la aplicación en línea "Who Anthro Survey Analyzer" que fue desarrollada por el Departamento de Nutrición para la Salud y la Organización Mundial de la

Salud (OMS, 2019). Esta herramienta permite a los usuarios analizar los datos de encuestas antropométricas para niños menores de cinco años y proporciona resultados para cuatro de los índices antropométricos: altura para la edad, peso para la edad, peso para la altura e índice de masa corporal (OMS, 2019), así como también permite obtener gráficas para evaluar la calidad de los datos, facilitando una plantilla para presentar informes donde se resumen los resultados más importantes.

A diferencia del EIS desarrollado, para el despliegue de dicha aplicación, se requiere que el usuario final sea quien prepare los datos en un formato específico, dificultando su uso al demandar habilidades técnicas para una previa identificación de variables, unión de archivos y consolidación de bases de datos. De igual manera, presenta limitaciones para la agrupación de datos, relacionamiento de variables y disponibilidad de funciones de análisis estadístico.

Por otra parte y también en relación a este estudio, el Programa de Encuestas Demográficas y de Salud (DHS) ha recopilado, analizado y difundido datos precisos y representativos sobre población, salud, VIH y nutrición a través de más de 400 encuestas en más de 90 países (The Demographic and Health Surveys, 2020). Para el caso de

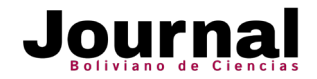

Bolivia, este sitio muestra datos de indicadores seleccionados sólo de las encuestas 1989, 1994, 2003 y 2008. La información presentada es estática, es decir que representa un repositorio de datos que no posibilita analizar información de manera desagregada ni encontrar relaciones entre variables, en contraste a la funcionalidad del EIS.

Bajo esa discución, se confirma que el EIS puede apoyar en la generación de más estudios y/o publicaciones que se fundamenten en estas encuestas y dar soporte a niveles directivos en el contexto nacional y departamental del ámbito público y privado, así como en comunidades científicas, siendo que la malnutrición es parte de las afecciones más comunes que aqueja a los niños y niñas menores de cinco años, rango de edad en el que cualquier problema afecta de manera irreversible el desarrollo y crecimiento futuros (Aguilar, 2012).

De igual manera, a partir de esta propuesta podría ser ampliado el alcance de aplicación a otras temáticas como son fecundidad, planificación familiar, nupcialidad y exposición al riesgo de embarazo, mortalidad u otros aspectos de la salud.

#### **Conclusiones**

El vínculo entre el EIS y el data mart, facilita la revisión y exploración de los datos de las siete encuestas nacionales, permitiendo asi que usuarios con poca experiencia puedan obtener reportes detallados y analíticos, sin necesidad de conocer o dominar su estructura.

Todo ello se traduce en la optimización de los tiempos en procesamiento y análisis de datos ante las preguntas que podrían hacerse las instituciones o investigadores. Por tanto, al contar con información lista para utilizar, se incrementan las expectativas de uso de los datos generados a través de las encuestas nacionales, a fin de promover nuevos estudios y aprendizajes.

La solución planteada, también permite concluir que se provee una herramienta utilizable por todo tipo de instituciones u organismos relacionados al sector salud, al ser capaz de atender a requerimientos fáciles o complejos y adecuados a sus necesidades puntuales de manera rápida y eficaz. Esto se convierte en una ventaja competitiva que aporta a la toma de decisiones en los niveles estratégicos.

### **REFERENCIAS BIBLIOGRÁFICAS**

Aguilar, A., Zamora, A., & Barrientos, A. (2012). Obesidad infantil en Bolivia. Revista Sociedad Boliviana Pediatria; 51 (1): 3 – 11.

Bernabeu, R. (2018). Hefesto v3 Data Warehousing, Guia completa de aplicación teórico-práctica; metodología Data Warehouse.

INE. (2019). Estudio temático de nutrición de la niñez y de las mujeres en Bolivia, Encuestas de Demografía y Salud 2008 y 2016.

INE. (2017). Informe de resultados. Encuesta de Demografía y Salud 2016. Recuperado de: https:// www.ine.gob.bo/index.php/banco/base-de-datos-sociales

OMS. (2019). WHO Anthro Survey Analyzer, Quick Guide. Recuperado de: https://www.who.int/ nutgrowthdb/about/anthro-survey-analyser-quickguide.pdf?ua=1

Pentaho Data Integration (2020), Pentaho Data Integration, Recuperado de: https://sites.google.com/ site/pentahobisuite/home/caracteristicas/pentaho-dashboards/pentaho-data-integration.

PivotTable.js (2020), Javascript Pivot Table, Recuperado de: https://pivottable.js.org/.

The Demographic and Health Surveys (2020). Guide to DHS Statistics, Recuperado de: https:// dhsprogram.com/Data/Guide-to-DHS-Statistics/index.cfm.

UDAPE. (2015). Octavo Informe de progreso de los Objetivos de Desarrollo del Milenio en Bolivia, La Paz, Bolivia.

UDAPE. (2014). Informe de resultados. Encuesta de Evaluación de Salud y Nutrición 2012. La Paz, Bolivia.

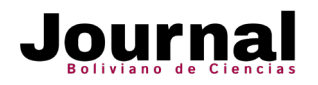

Derechos de Autor (c) 2020 Alejandro Gonzalo Barrientos Aramayo.

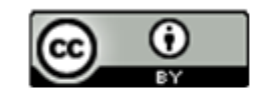

Este texto está protegido por una licencia Creative Commons 4.0.

Usted es libre para Compartir - copiar y redistribuir el material en cualquier medio o formato - y Adaptar el documento - remezclar, transformar y crear a partir del material - para cualquier propósito, incluso para fin es comerciales, siempre que cumpla la condición de:

Atribución: Usted debe dar crédito a la obra original de manera adecuada, proporcionar un enlace a la licencia, e indicar si se han realizado cambios. Puede hacerlo en cualquier forma razonable, pero no de forma tal que sugiera que tiene el apoyo del licenciante o lo recibe por el uso que hace de la obra.

Resum en delicencia - Texto com pleto de lalicencia